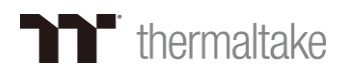

# *Thermaltake DPS G APP* **使用手册**

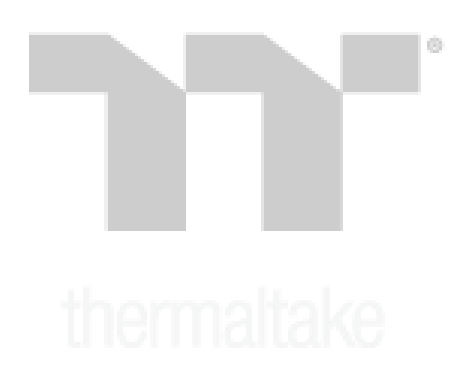

# T thermaltake

# 日录

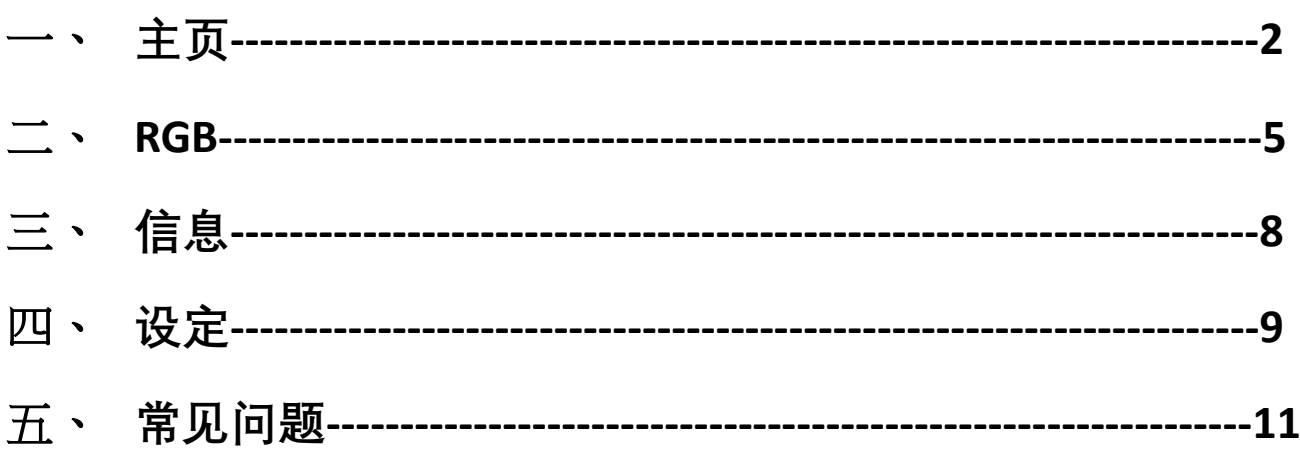

# $\vert \circ$

## **Thermaltake**

主页

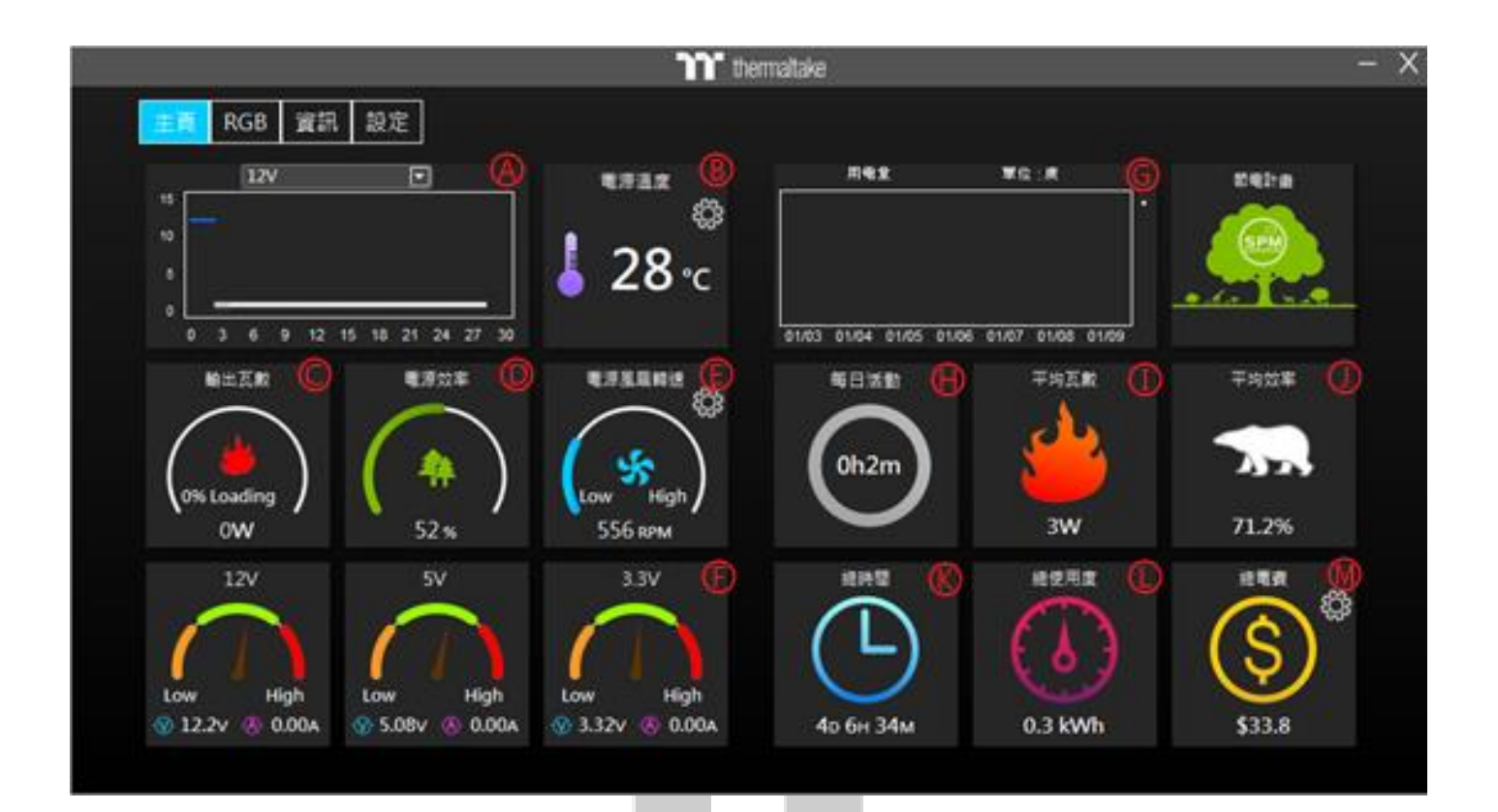

**A.可在此处选择您要查看的图表**

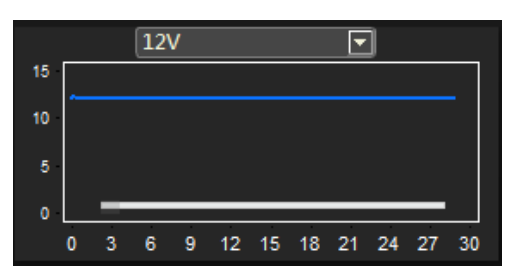

**B. 此处可以查看目前电源的温度 (并切换摄氏/华式)**

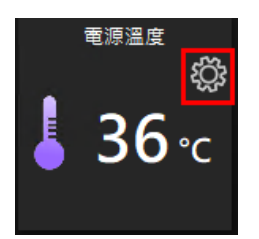

**C. 此处可以查看目前的输出瓦数**

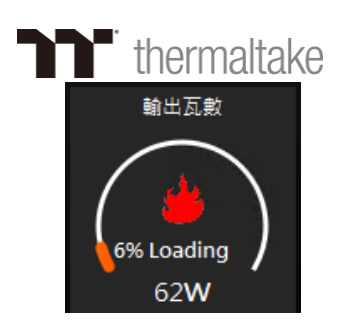

**D.此处可以查看目前的电源转换效率**

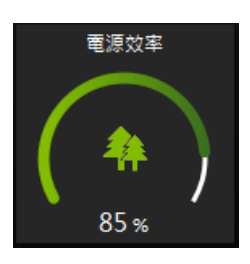

**E. 此处可以查看目前风扇的转速(可控制转速)**

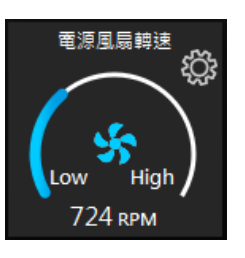

**F. 此处可以查看目前的 12V/5V/3.3V 使用状况**

(h)

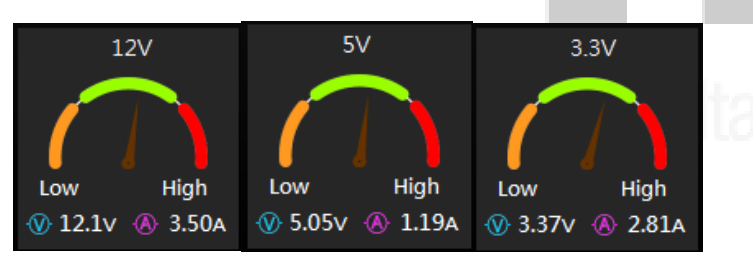

**G.此处可以查看最近 7 日的用电量**

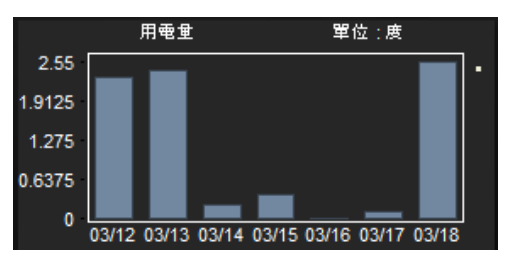

**H.此处可以查看本日用电状态**

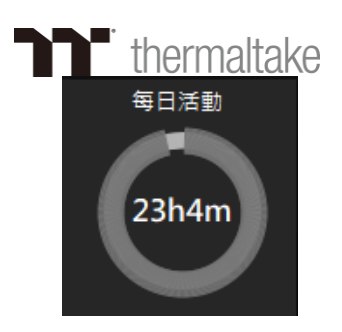

**I. 此处可以查看总平均输出瓦数**

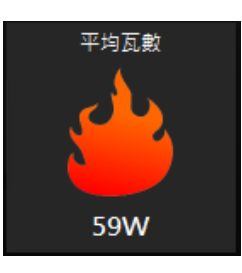

**J. 此处可以查看总平均转换效率**

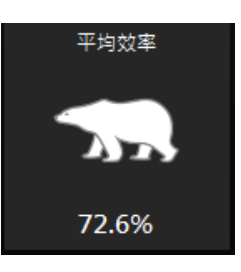

**K. 此处可以查看目前此电源总共使用时间**

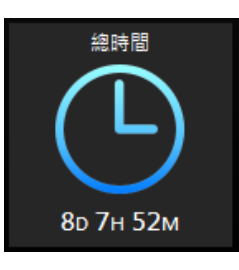

 $(1)$ 

**L. 此处可以查看此电源总使用度数**

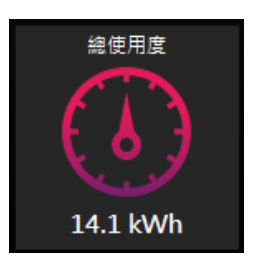

**M. 此处可以查看总使用电费(可以自定义电费单位)**

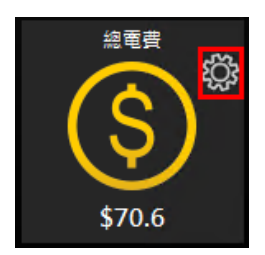

# **T** thermaltake

### *RGB*

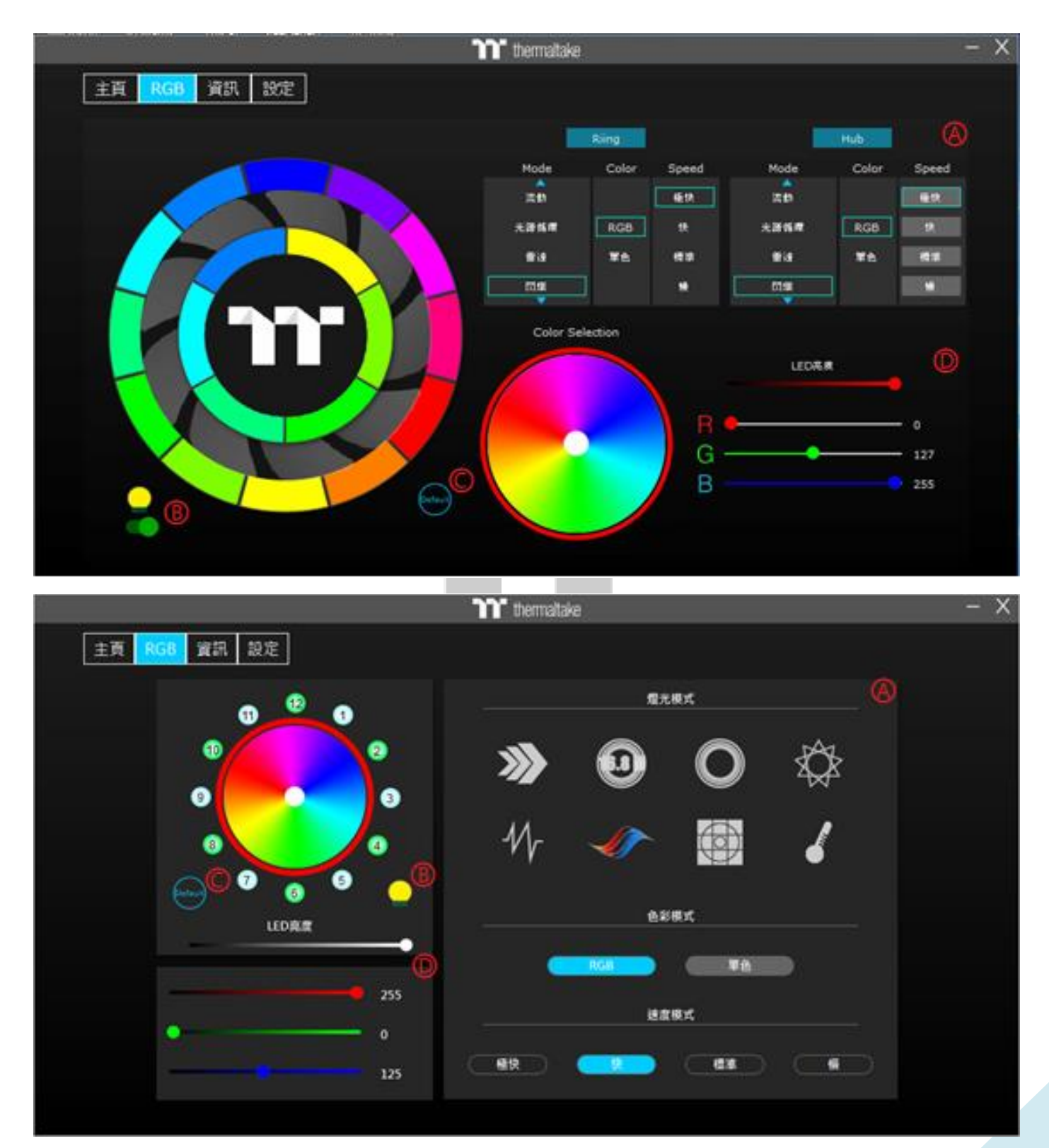

**A. 灯光效果:**

# **T** thermaltake

- **1. 流动:灯光以彩虹方式转圈渐层变色**
- **2. 光谱循环:灯光以全色整圈同时渐层变色**
- **3. 雷达:灯光以雷达方式绕圈(限单色)**
- **4. 闪烁:灯光以一定频率熄灭亮起**
- **5. 呼吸:灯光色彩明亮度以一定频率变换**
- **6. 波浪:灯光以顺时针方式移动变换(限 RGB)**

(h)

- **7. 全亮:灯光亮起没有特殊效果**
- **8. 系统温度:以电源温度来代表颜色**

# **Thermaltake**

**9. 电影:灯光随着音效变化(建议观赏电影时使用)**

**10. 游戏:灯光随着音效变化(建议玩游戏时使用)**

**11. 派对:灯光随着音效变化**

**12. 交错:灯光会有两道互相交错**

**13. 心跳:灯光色彩明亮度以一定频率变换**

**14. 扫描:灯光会仿扫描仪来回循环**

**15. 漩涡:灯光会仿漩涡式转圈**

**16. 雨滴:灯光仿雨滴方式随机点灭**

**17. 堆栈:灯光会按照顺序堆栈至全亮**

**(9-17 仅适用于 Toughpower iRGB Gold 系列电源)**

**B. 开关灯切换**

**C. 灯光恢复默认值**

**D. 自定义 RGB 区**

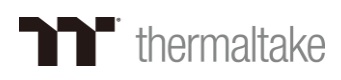

### 信息

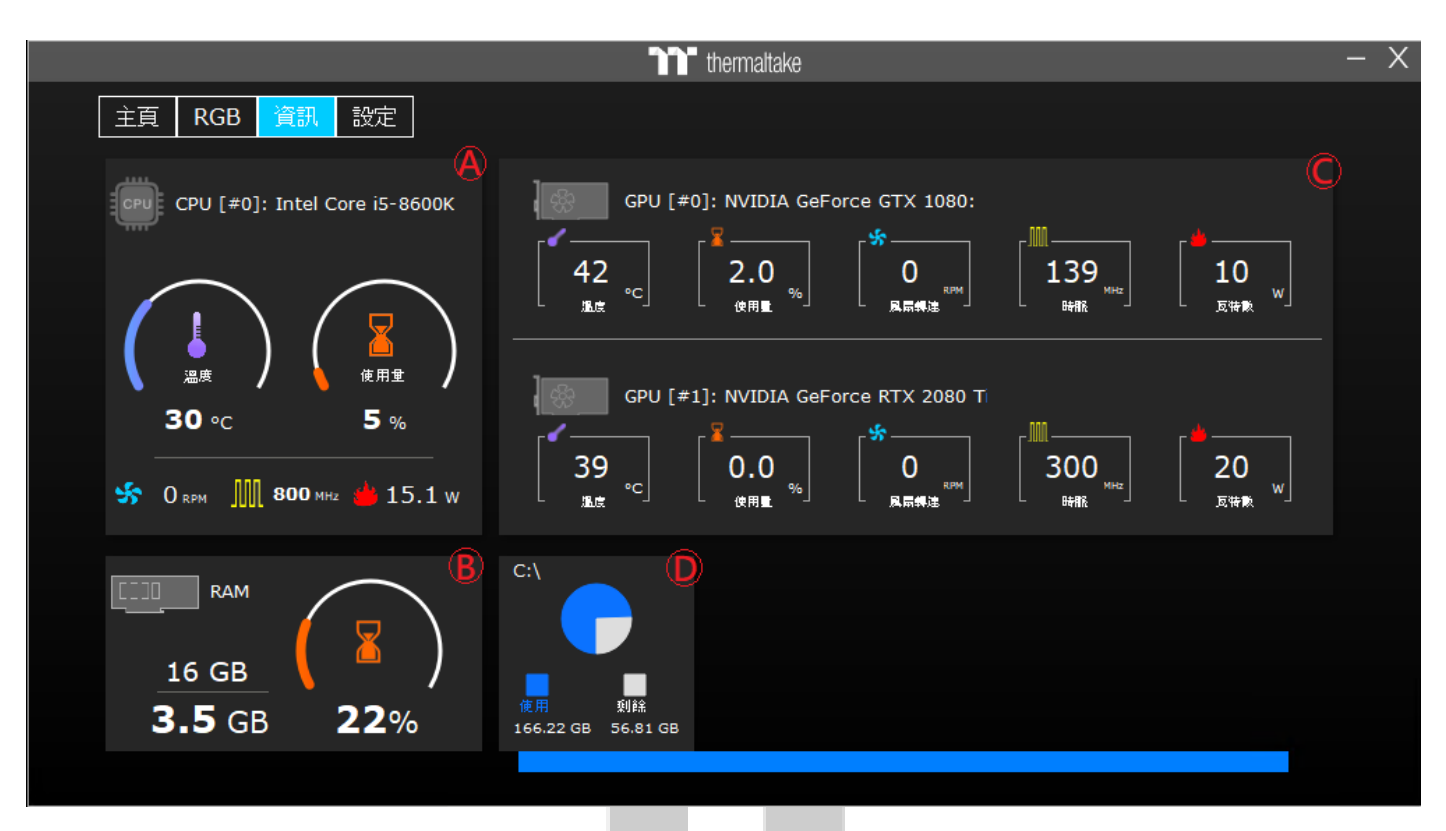

**A. CPU 信息**

**包含温度、使用量、转速、频率、瓦数**

**B. RAM 信息**

**包含总容量、使用量、使用率**

- **C. GPU 信息(支持多显卡) 包含温度、使用量、转速、频率、瓦数**
- **D. 硬盘 信息**

**包含使用空间、剩余空间**

**Thermaltake** 

设定

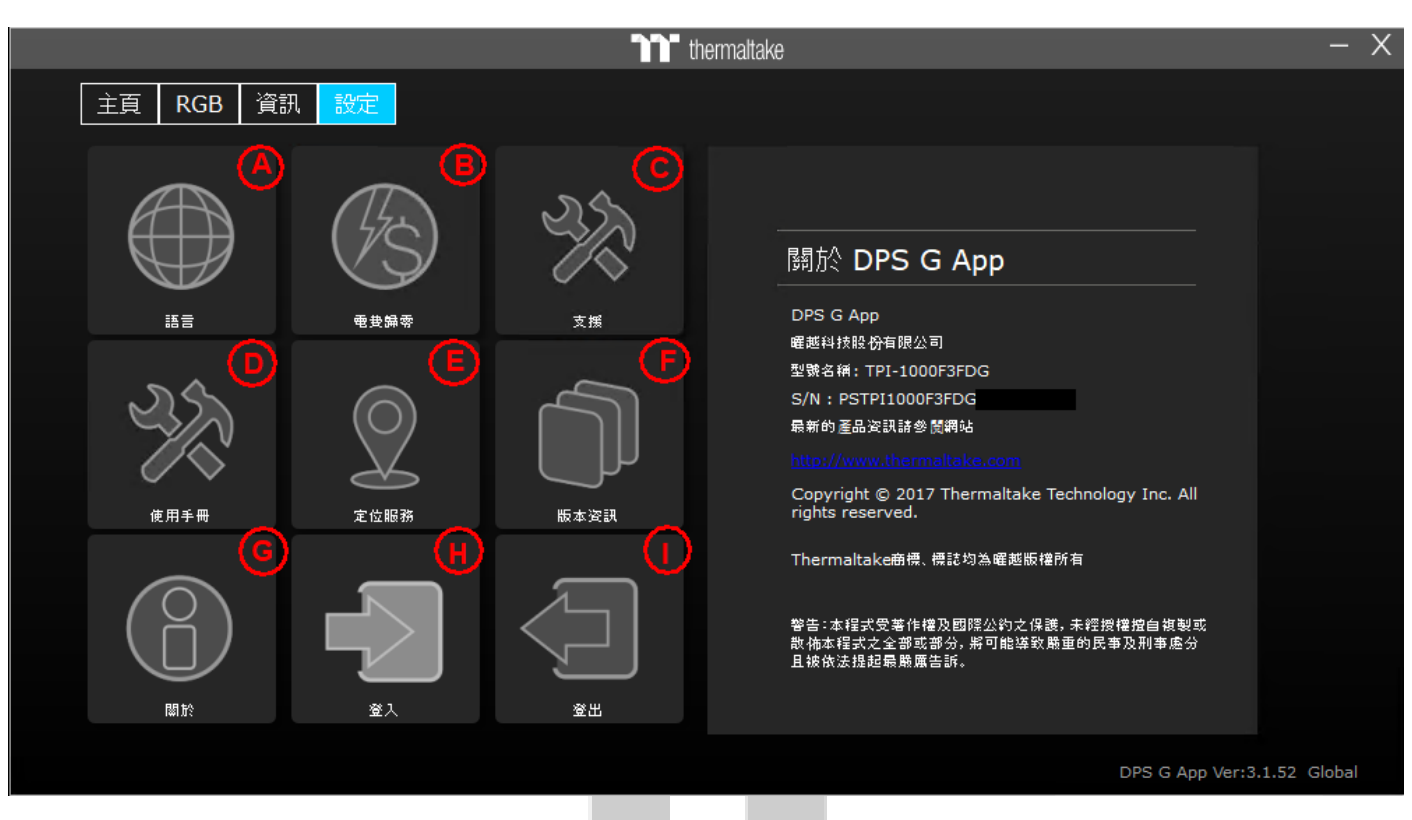

**A. 语言**

**目前支持英文、简中、繁中、法文、德文、日文、西文、俄文**

**B. 电费归零**

**将主页的电费计算归零**

**C. 支援**

**连结官网支持中心**

**D. 使用手册**

**连结使用手册**

**E. 定位服务**

**开启/关闭定位服务**

**F. 版本信息**

**记录各版本更新内容**

**G. 关于**

### **T** thermaltake ■ <br>纪录产品型号及序号以及相关条约等等

**H. 会员登入**

**登入会员将资料上传至云端**

**I. 会员注销**

**注销会员停止上传资料**

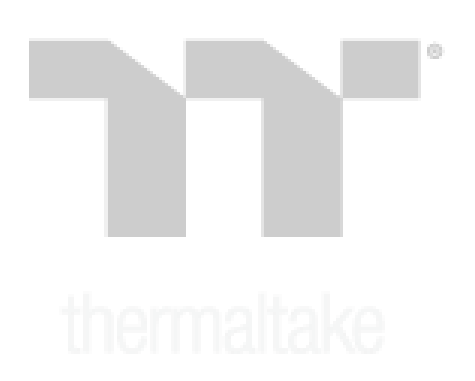

### 常见问题

### **Q:登入账户时没有反应?**

**A:请至 SPM 网页端确认会员绑定数量不可大于 5 台,重新登入尝试,若还有问题请联系客服人 员。**

### **Q:程序打不开(点击没有响应)?**

**A:请至 C:\使用者\(您的账户)\AppData\Roaming\Tt\底下,将"DPS-G"文件夹强制删除后,在重 新开启程序即可。**

### **Q:点选 Zero Fan 风扇却还在转动?**

**A:本产品 Zero Fan 有限制最低使用瓦数输出,高于额定瓦数会自动以 Smart Fan 之最低风扇转 速模式运行。**

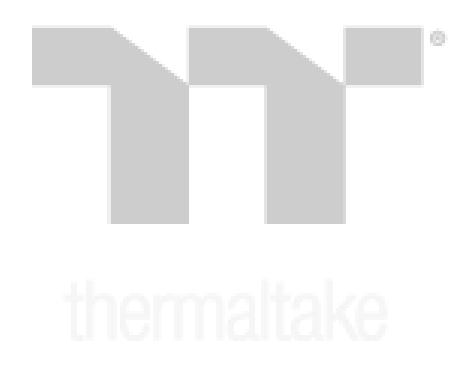

**以上若还有其余问题,请洽当地客服人员,谢谢!**